# **DOKUMA KUMAŞ YAPILARININ BİLGİSAYARDA TASARIMI**

## COMPUTER AIDED DESIGN OF THE WOVEN FABRICS' CONSTRUCTIONS

## *Dr. Erkan TÜRKER A.K.Ü. Uşak Mühendislik Fakültesi*

#### **ÖZET**

Bu çalışmada ağırlıkla armürlü kumaşlar olmak üzere dokuma kumaşların bilgisayarda tasarımı incelenmiştir. Çalışmaya esas olan desen proğramı Visual Basic dilinde hazırlanmıştır. Oluşturulan desen programının Türkiyede dokuma eğitimi veren okullarda anlatılan "Dokuma Konstrüksiyonu" derslerinin içerikleri ile uyumlu olmasına özen gösterilmiştir.

**Anahtar Kelimeler:** Bilgisayar destekli tasarım, kumaş tasarımı, dokuma kumaş yapıları

#### **ABSTRACT**

The computer aided design of woven fabrics, esspecially dobby weave are included in this study. The program, that is used in this study is based on visual basic programming language. The program is suitable for the inclusion of the "Weaving Construction" lessons which are given in the schools for textile education in Turkey.

**Key Words:** Computer aided design, fabric design, weaving construction

#### **1. GİRİŞ**

Dokuma kumaşlar en az iki farklı iplik sistemiyle oluşturulurlar. Kumaş boyunca uzanan iplikler "çözgü", kumaş enince uzanan iplikler "atkı" iplikleridir. Dokuma kumaşlarda üretim tekniği ve kullanım yerine bağlı olarak ikiden fazla iplik sistemi kullanılabilir. En fazla kullanılan kumaş yapıları ve iplik sistemi sayıları tabloda verilmiştir (Tablo 1).

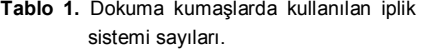

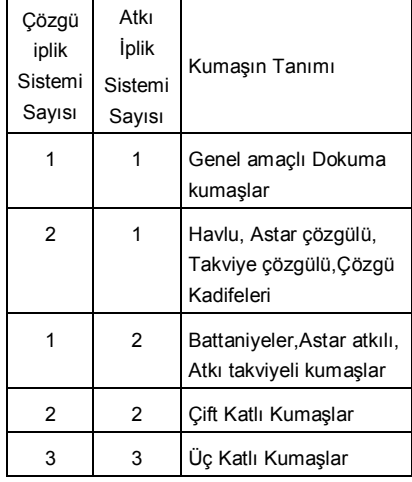

Tabloda belirtilen iplik sistemi sayıları, kumaşın kullanım amacı ve dokuma makinesinin desenlendirme kabiliyetine bağlı olarak daha fazla veya daha az olabilir. Sonuç olarak bir dokuma kumaşın üretilmesi için hangi sayıda iplik sistemi kullanılırsa kullanılsın, bütün iplikler atkı veya çözgü ipliklidir. Bu ipliklerin desen kağıdı üzerinde gösterim kuralı değişmez.

Tablo 2'deki bağlantı türlerine göre, üç farklı dokuma kumaş örgüsü, desen kağıdı üzerinde ve matris formunda gösterilmiştir.

**Tablo 2.** Kumaş bağlantılarının desen kağıdı ve bilgisayarda gösterilmesi.

| vc biigisayaraa gostoriimcsi. |           |               |         |  |
|-------------------------------|-----------|---------------|---------|--|
| Çözgü                         | Atkı      | Gösterilme    | Sayısal |  |
| Pozisyonu                     | Pozisyonu | biçimi        | ifadesi |  |
| Üstte                         | Altta     | Çözgü<br>Atkı |         |  |
| Altta                         | Üstte     | Çözgü<br>Atkı | 0       |  |

|           |            | -3YZ<br>S. |
|-----------|------------|------------|
| 101010101 | l 101011 i | ក្រអោរ អ   |
| 10101010  | 10101110   | 11111011   |
| 01010101  | 101011101  | 11011111   |
| 10101010  | 10111010   | 11111110   |
| 01010101  | 101110101  | 11110111   |
| 10101010  | 1101010    | 10111111   |
| 01010101  | 11010101   | 1101       |
| 10101010  | 010101     |            |

**Şekil 1.** Dokuma örgülerinin desen kağıdı ve matris formunda gösterimi.

Bilgisayar ekranı matris formunda düzenlenmiş pixel'lerden oluştuğundan, dokuma örgülerinin matris formuna getirilmeleri için çok büyük kolaylık sağlamaktadır.

Matris formuna getirilmiş örgü, bilgisayar ekranının herhangi bir bölgesinde desen kağıdı formuna dönüştürülerek gösterilebilir.

### **2. DOKUMA KUMAŞ DESEN PROGRAMI**

### **2.1. Programın Genel Yapısı**

Armürlü bir dokuma kumaş desen programında bulunması gerekli standart özellikler aşağıda belirtilmiştir.

- Örgülerin desen kağıdı formuna uygun gösterilebilmesi.
- Oluşturulan görüntülerin veri tabanı dosyası ve görüntü dosyası formunda kaydedilebilmesi.
- Depolanmış örgülerin gerektiğinde çağrılarak kullanılabilmesi.
- Çizimi belirli kurallara göre yapılabilen standart örgülerin ve standart dışı olan serbest örgülerin çizilebilmesi.
- Değişik örgü kombinasyon
- larının yapılabilmesi.
- Çizilmiş motiflerin kumaş örgüsüne çevrilebilmesi.
- Bir örgünün yatay, dikey, açılı döndürülebilmesi, negatifinin alınabilmesi ve kes, kopyala, yapıştır işlemlerinin yapılabilmesi.
- Herhangi bir örgünün taharının bulunması veya hareket raporu olarak kullanılan bir örgüye uygulanan tahara göre oluşacak örgünün bulunabilmesi.
- İstenilen örgünün, kullanılan tahara göre "Armür kartonu delme planının" elde edilebilmesi.
- Örgülerin renklendirme işlemlerinin yapılabilmesi.
- Kumaşın atkı ve çözgü yönünde kesit görünüşünün alınabilmesi.
- Atkı, çözgü sıklıklarına ve renk raporlarına göre gerçek kumaş görünümü nün elde edilebilmesi.

## **2.2. Değişkenlerin Oluşturulması**

Programda kullanılan değişkenler genel ve yerel değişkenler olarak ayrılabilir. Genel değişkenler, programın tüm modülleri tarafından tanınan ve kullanılabilen değişkenler olduklarından programın ana modülünde (General Modüle) tanımlan maları gereklidir.

## **2.3. Desen Kağıdı Görünümünün Oluşturulması**

Visual Basic formlarıyla çalışabilmek için, çalışılmak istenen formun ekrana yüklenmesi gerekir. Formun ekrana yüklenmesi "FORM\_LOAD" olayını meydana getirir. Ekrana Yükleme esnasında formun boyutları değiştiğinden ikinci olarak "FORM\_RESİZE" ola-yı meydana gelir. Form veya Resim Kutusu (Picturebox) boyutları değiştiğinde, üzerindeki görüntünün yeni duruma göre tekrar oluşturulması işlemine "FORM\_PAİNT" olayı denir.

Şekil 2.A'da formun tasarlama esnasındaki görünümü, Şekil 2B'de desen kağıdı algoritması ve Şekil 3'de ise programın çalışma esnasındaki desen kağıdı görünümü verilmiştir. Tasarım esnasında Picture2 üzerine iki adet çizgi nesnesi (Line1, Line2) yerleştirilmiş ve her iki çizgi nesnesinin "index" değerlerine 0 (sıfır) değeri atanmıştır. Desen kağıdı görünümü elde edebilmek ve çalışma kolaylığı sağlamak için her dört çizgide bir çizgi kalınlığı 2 Pixel olarak ayarlanmıştır.

Desen kağıdının oluşturulmasında iki farklı yöntem kullanılabilir. Birinci yöntem; bu yazıda belirtilen, form üzerine yerleştirilmiş iki adet çizgi (Line) nesnesinden, desen kağıdı oluşturulacak bölgenin büyüklüğüne ve oluşturulmak istenen desen kağıdı karelerinin büyüklük lerine bağlı olarak gereken sayıda "Line" nesnesi yaratılması yöntemidir.

İkinci yöntemde, "Line" metodu kullanılarak, tek tek desen kağıdı çizgileri resim kutusu (Picturebox) üzerine çizdirilir. Bu iki yöntem arasında kullanım esnasında ortaya çıkan temel farklılık, line metodu ile yapılan desen kağıdında silme işlemleri esnasında desen kağıdı çizgilerinin silinmesidir. Bu durumda silme işlemi esnasında silinen desen kağıdı çizgilerinin tekrar çizdirilmesi gereklidir. Desen kağıdı karelerinin büyüklüğü ölçek değişkeniyle belirlenir. Bu değişkenin değeri değiştirildiği zaman, görüntülenen desende bozulma olabileceği için, ölçek değeri sadece zoom işlemleri esnasında değişir. Bu durum Şekil 3'de gösterilmiştir.

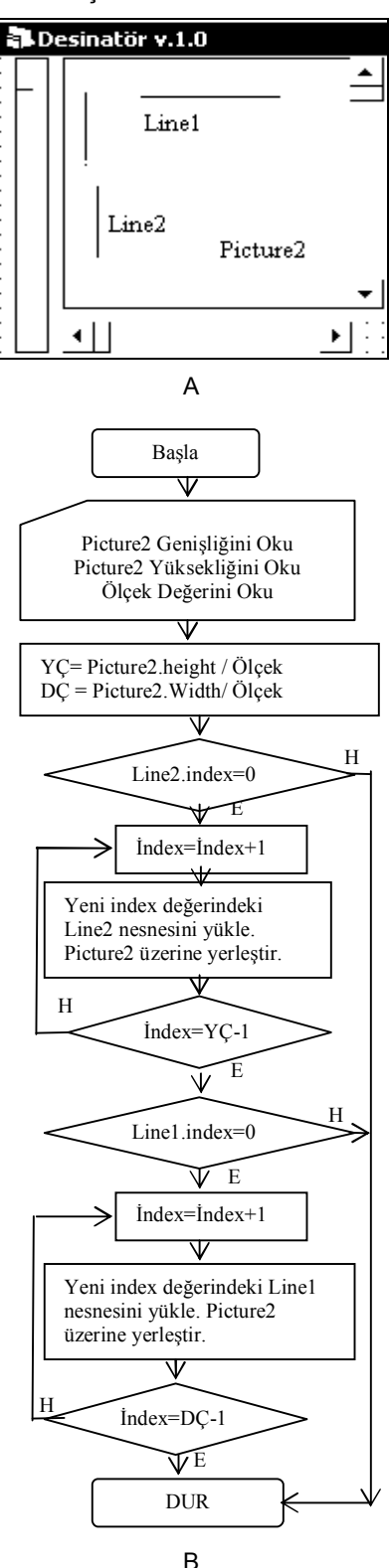

**Şekil 2.** Desen Kağıdının tasarım görünümü ve algoritması.

## **2.4. Standart Örgülerin Oluşturulması**

Dokuma örgülerinde kullanılan temel örgüler Bezayağı, Dimi ve Saten

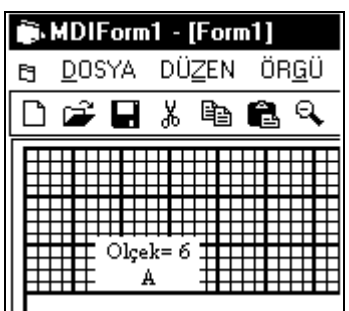

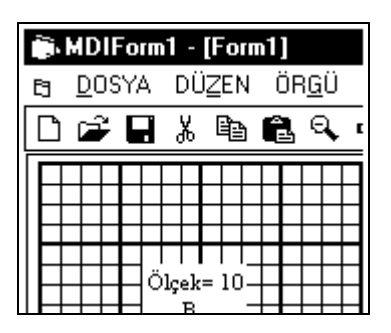

**Şekil 3.** Desen Kağıdının çalışma anında farklı ölçeklerde görünümü.

örgüleridir. Ayrıca bu üç örgüden türetilmiş olan Rips örgüleri ve Panama örgüleri de temel örgüler olarak sayılabilir. Temel Örgülerin gösterimi için geliştirilmiş olan formüller desen programında temel olarak alınmıştır.

Bezayağı, Dimi ve Saten örgülerin gösterilme tarzı birbirinden şekil olarak ayrı olmasına rağmen, temelde her üç örgünün gösterimi dimi örgülerin gösterimi esasına dayanmaktadır. Programda temel örgü oluşturma algorit malarının her üçü de dimi örgünün gösterilme esasına dayandırılmıştır. Genel olarak temel örgüler aşağıdaki şekilde gösterilirler.

Dimi Örgülerinin Gösterimi

$$
D \frac{n_1 \quad n_3 \quad \dots n_{n-1}}{n_2 \quad n_4 \quad \dots n_n} k(Y, A) \quad (Z, S)
$$

Saten Örgülerinin Gösterimi

$$
S\frac{n_1}{n_2}k(Y,A) \quad (Z,S)
$$

Bezayağı Örgüsü Gösterimi

$$
B\frac{1}{\phantom{0}-1}
$$

 $n_1, n_3, \ldots, n_{n-1}$ : Örgü Raporunda çözgü ipliğinin üstte olduğu bağlantı noktaları. (Desen kağıdında dolu kareler. Sayısal ifade = 1)

 $n_{2}, n_{4}, \ldots \ldots \ldots \mathbf{,} n_{n}$ : Örgü Raporunda atkı ipliğinin üstte olduğu bağlantı noktaları. (Desen kağıdındaki boş kareler. Sayısal ifadesi = 0)

- *k* : Örgü raporunun yükselme veya adım katsayısı.
- *Y-A* : Yükselme Adım
- *Z-S* : Örgü Yönü

Yukarıdaki ifadelerden görülebileceği gibi, dimi, saten ve bezayağı örgüleri dimi örgüsünün tarzında gösterile bilirler. Saten ve Bezayağı örgülerini dimi örgülerinin tarzında gösterebilmek için dikkat edilmesi gereken hususlar aşağıda belirtilmiştir.

- Dimi örgülerinde *n<sup>1</sup>* ifadesi boş bırakılarak rapor yazıldığında oluşan örgü raporunun ilk hareketi boş ile başlar.
- Temel saten örgülerinin örgü raporunda iki adet sayı bulunur.(*n1,n2*)
- *n1>n2* ise oluşan örgü "Çözgü Sateni", *n1< n<sup>2</sup>* ise oluşan örgü "Atkı Sateni"dir.
- Saten Örgülerinde *k* katsayısı 1 veya rapor toplamından bir eksik olamaz.
- Saten örgülerde (rapor toplamı /*k* = tamsayı) olamaz.
- Saten örgülerde rapor toplamı ile *k* katsayısı birbiriyle sadeleştirileme yen sayılar olmalıdır.
- Bezayağı örgüsü için özel olarak *n1,n2,n3,n4,.....,nn* =1, *k*=1 olmalıdır.

Programda, dimi, bezayağı ve saten örgülerini oluşturmak için kullanıcı ara yüzü hazırlanmış ve dimi örgü götserim kuralı esas alınmıştır. Hazırlanan ara yüz ve temel örgülerin oluşturulmuş görün tüleri Şekil 5'de verilmiş-tir.

## **2.5. Rips ve Panama Örgüleri**

Rips ve panama örgüleri bezayağı örgüsünden türetilmiş örgülerdir. Rips örgüleri çözgü ve atkı ripsi olarak, Panama örgüleri ise düzenli ve karışık panama örgüleri olarak ayrılırlar.

Her iki örgü türünün gösterilme şekilleri aşağıda verilmiştir.

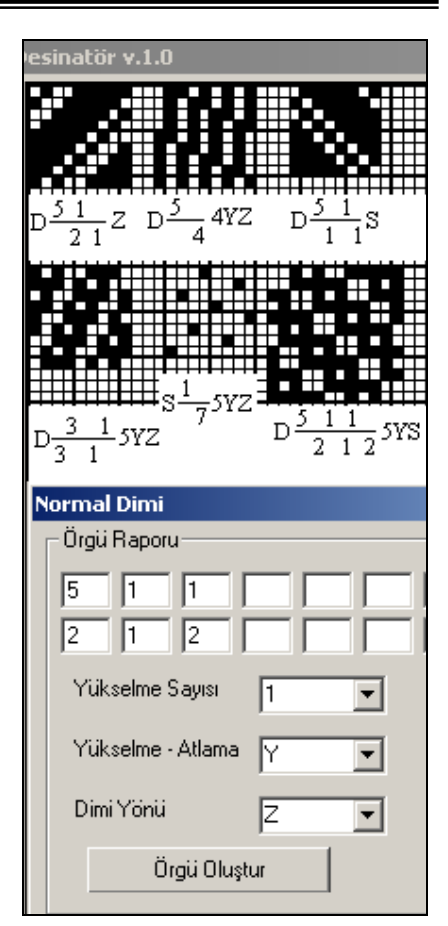

**Şekil 4.** Temel örgü oluşturma ekranı ve farklı temel örgülerin oluşturulması.

Çözgü Ripsi Örgüleri

$$
R_2 \frac{n_1 \quad n_3 \quad ... n_{n-1}}{n_2 \quad n_4 \quad ... n_n}
$$

Atkı Ripsi Örgüleri

$$
R_{\iota} \frac{n_{1} \quad n_{3} \quad \ldots n_{n-1}}{n_{2} \quad n_{4} \quad \ldots n_{n}}
$$

Panama Örgüleri

$$
P \frac{n_1 \quad n_3 \quad \dots n_{n-1}}{n_2 \quad n_4 \quad \dots n_n} (a_1 + a_2 + \dots + a_n)
$$

*a1,a2, a3,......., an =* Panama örgüsünü düzenlemede kullanılan iplik sayıları.

Çözgü Ripsi örgüleri nin raporu 2 çözgü ve rapor toplamı kadar atkıdan, atkı ripsi örgülerinin raporu ise 2 atkı ve rapor toplamı kadar çözgüden meydana gelir. Panama örgülerinde durum dimi, saten ve rips örgülerinden farklıdır.

Panama örgüsündeki çözgü sayısı = *a1+a2+a3+......+a<sup>n</sup>*

Panama örgüsündeki atkı sayısı = *n1+n2+n3+......+nn*

Bu örgülerde *a1,a2, a3,......., an* sayıları verilmemiş ise rapordaki çözgü sa-yısı, rapordaki atkı sayısına eşittir. Panama ve rips örgüleri düzenlenirken, verilen raporun negatifi alınarak, çözgü ripsi örgülerinde normal rapor ve negatif rapor yanyana çizilir. Atkı ripsi örgülerinde normal rapor ve negatif rapor atkıya yatırılarak üst üste çizilir.

Panama örgülerinde ise, *a1,a2, a3,....., an* sayılarından tek numaralı indise sahip olan katsayılar kadar normal rapor, çift numaralı indise sahip katsayılar kadar negatif rapor çizilerek örgü raporu tamamlanır.

Panama ve rips örgülerin gösterilme şekilleri ve ilk çözgü hareketinin oluşturulması dimi örgülerle tamamen aynı olduğundan, panama ve rips örgü oluşturma algoritmaları dimi örgülerle çok küçük farklılıklar gösterir. Panama ve rips örgülerinde, ilk çözgü hareketi oluşturulduktan sonra, panama ve rips örgülerinde negatif raporlar oluşturulur, sonra bu iki rapor istenilen örgüye göre yerleştirilir.

Şekil 5.D'de görülen *"Girilen Hareketleri Rapor Kabul Et*" ifadesi, panama örgülerinin gösterilme kurallarında belirtilen *a1,a2, a3,......., an* değerleri yerine şekilde görülen örgü raporu hareketlerinin alınmasını sağlamaktadır.

## **2.6. Kombinasyon Örgüleri (Örgü Birleştirme )**

Örgü birleştirme işlemi, birden fazla temel örgünün çeşitli yöntemler vasıtasıyla birbirleri içine geçirilmeleri yoluyla fantezi örgülerin elde edilmesi işlemidir. Bu tür örgülerin, armürlü dokuma makinalarında dokunmasında en fazla kısıtlayıcı faktör, dokuma makinasının çerçeve sayısıdır. Örgü birleştirme işlemlerinde en fazla kullanılan yöntemler;

- Belirli bir yerleşim planına göre iki farklı örgünün iç içe geçirilmesi. (Yerleşim planı olarak herhangi bir temel örgü kullanılır)
- Boyuna yönde çubuklu desenler. (Kullanılan Örgü Sayıları ikiden fazla olabilir)

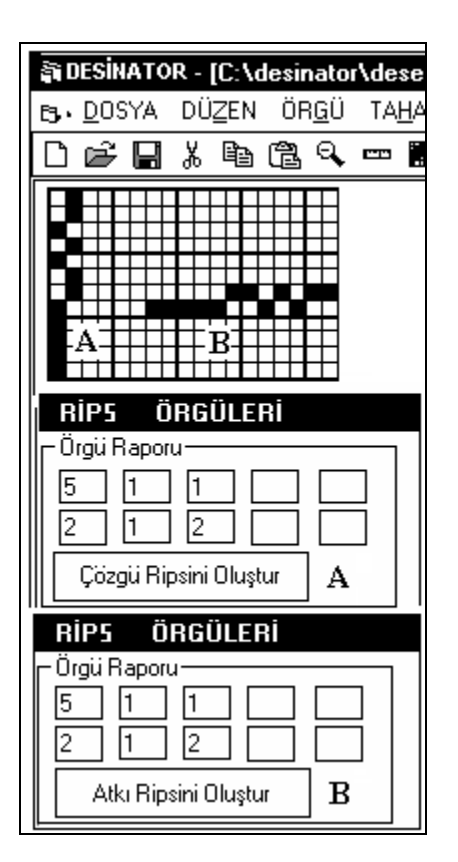

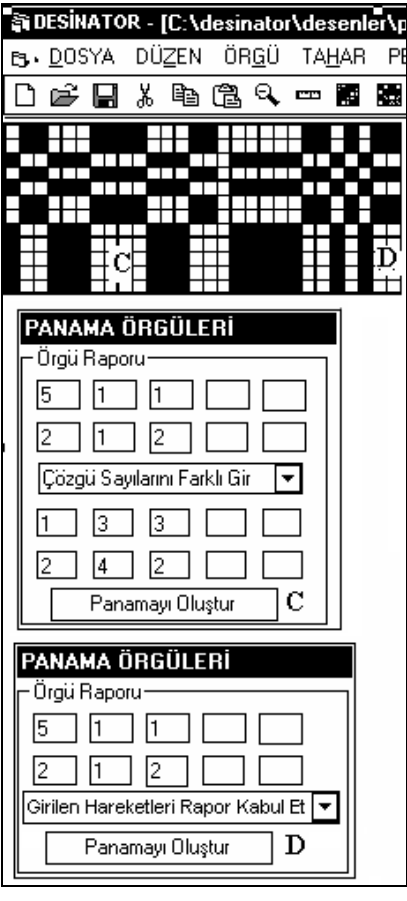

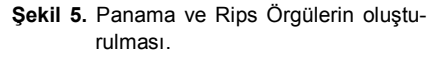

- Enine yönde çubuklu desenler. (Kullanılan Örgü Sayıları ikiden fazla olabilir)
- Belirli bir motife göre iki veya daha fazla örgünün birleştirilmesi. Motif olarak serbest şekilde çizilmiş herhangi bir şekil kullanılabilir. Bu yöntem jakarlı dokuma kumaşların temel desenlendirme yöntemidir.
- Birden fazla örgünün, atkı veya çözgülerinin belirle nen sayılarda birbirleri içine geçirilmeleri.(Krep vb.)

Örgü birleştirme işlemle rinde birleştirilecek örgüler ve yerleşim raporu seçildikten sonra, uygun bir desen raporu elde edebilmek için, yerleşim raporu ve birleştirilecek örgülerin "Ortak Katlarının En Küçüğü" (OKEK) bulunması gereklidir. Aksi halde, kumaş üzerinde birbirinden farklı desen raporlarının oluşması ihtimali çok yüksektir.

OKEK bulma işlemi, tüm birleştirme yöntemleri için gerekli değildir. Bazı birleştirme yöntemlerinde örgü raporlarının çözgü sayılarının, bazılarında atkı sayılarının bazılarında ise her ikisinin OKEK'i bulunmak zorundadır.

Programda, desen birleştirme kısmı ayrı bir modül olarak çalışmaktadır. Ana programla tek bağlantı noktası, birleştirilmiş örgünün ana program ekranına kopyalanması esnasında sağlanmaktadır.

Serbest çizilmiş motife göre örgü birleştirme işleminde, çizimler Bitmap "BMP" dosyalarında saklanabilir. Daha önceden "Paintbrush" programın-da çizilebilir veya taranmış dosya "BMP" formatında kaydedilerek kullanılabilir.

## **2.7. Serbest Örgü Çizimi**

Serbest çizim yönteminde, herhangi bir kurala bağlı olmayan örgüler, desen kağıdının tek tek karelerinin doldurulmasıyla elde edilebilirler. Serbest çizim yönteminde önemli olan hususlar;

- Desen kağıdının hangi karesi üzerinde tıklama yapıldığının bulunması.
- Hangi renkle boyama yapılacağının bulunması.

 Desen tamamlandıktan sonra, diğer işlemlerde kullanılabilmesi için çizilmiş raporun desen dizisine aktarılması islemleridir.

Desen kağıdı üzerinde boyanacak karenin belirlenmesi, boyanması gereken karenin sol üst köşe koordinatlarına göre yapılır. Koordinat bulma işlemi, boyanmak istenen karede mouse tuşuna basıldığı anda gerçekleştirilir. Mouse tuşu serbest bırakıldığında ise boyama işlemi gerçekleştirilir.Bu iki işlem "Visual Basic" programında "Form" veya "Picture Box" lar üzerindeki "MOUSE\_DOWN" ve "MOUSE\_UP" olaylarıyla gerçekleştirilir.

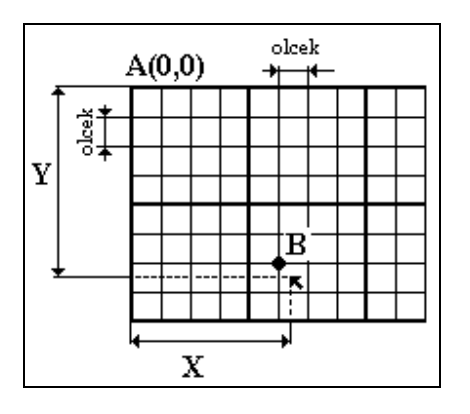

**Şekil 6.** Desen kağıdı karelerinin koordi-nat sistemi.

Herhangi bir Form veya resim kutusu üzerinde mouse gezdirildiğinde imlecin bulun duğu noktanın koordinatları "Visual Basic" tarafından "Mouse\_ Move" olay kodunda tanımlı olan X ve Y değişkenleri tarafından tutulur.

Desen kağıdının boyanacak karesinin koordinatlarının bulunabilmesi için aşağıdaki bağıntılar kullanılabilir.

 $X_B = X - (X \text{ Mod olcek})$ 

$$
Y_B = Y - (Y \text{ Mod olcek})
$$

Bu bağıntılardan hareketle "Mouse\_ DOWN" olay prose dürü aşağıdaki şekilde düzenlenebilir

Public Sub Mouse\_Down (X As Single, Y As Single, Index As İnteger)

**Xkor = X – (X Mod olcek)** veya **Xkor = X \ olcek**

**Ykor = Y – (Y Mod olcek)** veya **Ykor = Y \ olcek**

End Sub

Bulunan koordinatlardaki karenin boyanması işlemi "MOUSE\_UP"olay prosedürü kullanılarak gerçekleştirilir.

Public Sub Mouse\_Up (X As Single, Y As Single, Index As İnteger)

## If button=1 then

Form1.Picture2. Line(Xkor,Ykor)- (Xkor+olcek,Ykor+olcek),RRENK, BF

Else

Form1.Picture2. Line(Xkor,Ykor)- (Xkor+olcek,Ykor+olcek),RGB(255,255, 255), BF

### End if

## End Sub

Yukarıdaki olay prosedüründe mouse'un sol tuşuna basılması durumunda karenin boyanması, sağ tuşuna basıldığında ise boyalı olan karenin silinmesi (beyaza boyanması) işlemi gerçekleştirilmektedir. Alternatif olarak "Extfloodfill" API çağrısı kullanılmak suretiyle boş karenin içinin istenilen renkle doldurulması sağlanabilir.

Ekrana çizilmiş olan desenin, diziye alınması işlemi, desen bölgesindeki desen kağıdı karelerinin orta noktalarındaki renk değerleri ekrandan okutularak beyaz renkli noktalar desen dizisine 0 (sıfır), siyah veya beyazdan farklı renklerdeki noktalar ise 1 (bir) değerleri yerleştirilerek yapılmıştır. Visual Basic'te "form" veya "Picture Box" üzerindeki herhangi bir noktanın renk değerinin bir değişkene aktarılması *RENK = Nesne Adı . Point (X,Y)* ifadesiyle sağlanır.

## **2.8. Taharlama**

Tahar işleminde ekrana çizilmiş olan örgü raporunun birbirinden farklı olan çözgü hareketleri "ayna" dizisine yerleştirilmektedir. Taharlama işleminde, bir örgünün taharı bulunabildiği gibi, herhangi bir hareket raporuna değişik tahar uygulanarak yeni örgü raporları elde edilebilir. Bu amaçla, yeni tahar şekilleri tahar dosyası olarak kaydedilir. Tahar veya hareket raporunda yapılan bir değişiklik aynı zamanda örgü raporunda görülebilir. Tahar raporu veya hareket raporu değiştirilerek elde edilen yeni bir örgü raporunun programda diğer işlemlerde kullanılabilmesi için, tahar raporu, örgü raporu veya hareket raporunun, tahar penceresinden ana program penceresine kopyalanması gereklidir. Taharı yapılan örgünün armür kartonu delme planı elde edilebilir.

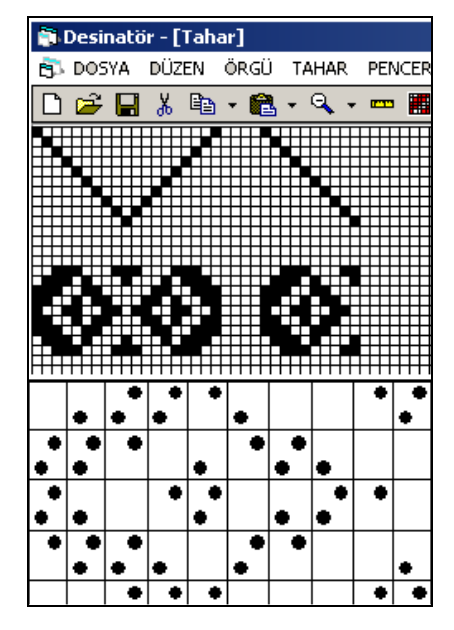

**Şekil 7.** Taharlama işlemi ve armür kartonu delme planı.

## **2.8. İplik Kesit Görünümlerinin Oluşturulması**

Dokuma kumaşlarda, iplik kesit görünümlerinin oluşturulması, özellikle astar çözgülü, astar atkılı, ekstra çözgülü, ekstra atkılı, çift katlı ve üç katlı kumaşların oluşturulmasında önemli yere sahiptir. Bu görüntüler sayesinde kumaşta yanlış iplik bağlantısı nedeniyle oluşabilecek, görünüm bozukluklarının önüne geçilebilir.

Kesit görünümlerinin alınabilmesi için, atkı veya çözgü kesitlerini temsil eden dairelerin üzerinde mouse ile tıklamak yeterlidir.

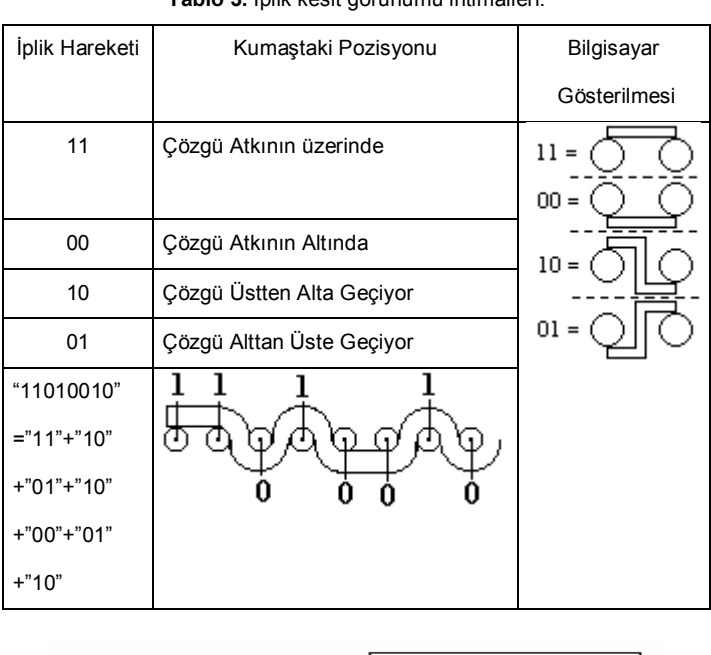

**Tablo 3.** İplik kesit görünümü ihtimalleri.

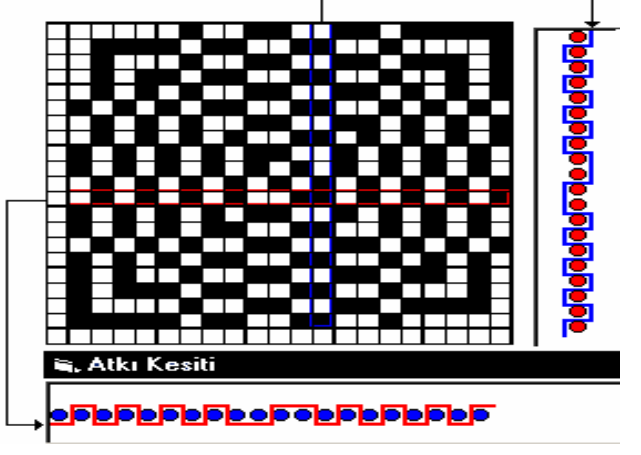

**Şekil 8.** Örgü raporunun kesit görünümleri.

Herhangi bir atkı veya çözgü ipliğinin kesit görüntüsü alınırken, ipliğin yaptığı hareketin kademelere bölünmesi gereklidir. Bir ipliğin kesit görünümünde dört farklı ihtimal mevcuttur. Bu ihtimaller örnek bir çözgü ipliği için Tablo 3'de gösterilmiştir.

Tablo 3'den görüldüğü gibi, kesit görünümü alınacak ipliğin, diğer iplik sistemine göre hangi durumda olduğuna karar verebilmek için, ipliğin sayısal hareket raporunun ardışık olarak ikişer elemanlı parçalara ayrılması gerekir. Parçaların hareketlerinin tabloya göre değerlendirilmesi gereklidir. Kesit görünümü çizilecek olan ipliğin hareket raporunun iki elemanlı parçalara ayrılması işlemi aşağıdaki program yoluyla elde edilebilir.

**Rapor="11001010" Rapor=Rapor+left (Rapor,1) For k=1 to len(Rapor)-1 Eleman=Mid (Rapor, k, 2) Next k**

Kesit görünümünün tamamlanabilmesi için, yukarıda verilen program yeterlidir.

İpliklerin bağlantı için yapması gereken muhtemel durumlar Tablo 3'de gösterilmiştir.

## **2.9. Örgü Raporu Renklendirme ve Kumaş Görünümü**

Dokuma kumaşların, tüketici üzerinde en önemli rol oynayan özelliklerinden biri kumaşta kullanılan renklerin, tüketici üzerinde bıraktığı etkidir. Bu yüzden dokuma kumaşların tasarlanması esnasında renk raporlarının oluşturulması büyük önem taşır. Bilgisayarda tasarım işlemi esnasında kumaşın gerçek boyutlardaki renklendirilmiş görünümünün de oluşturulabilmesi gerekir.

Örgü raporunun renklendirilmesi işlemi, örgü raporunun renklendirme ekranına siyah – beyaz çizilmesinden sonra, renk raporunu saklayan desen dizisinin ekrana çizilen desenin büyüklüğüne göre tekrar boyutlandırılması ve ekrandaki karelerin rengi okunarak yeni desen dizisine yüklenmesiyle yapılır. Yeni desen dizisi oluşturulduktan sonra, girilen renk raporları alınarak, örgü raporundaki ilk iplikten başlayıp yeni renk değerinin yerleştirilmesiyle tamamlanır.

Örnek olarak çözgü yönünde renklendirme yapılıyorsa, ilk çözgüden başlanarak, desen dizisindeki renk katsayısı kadar çözgüye (desen dizisinde değeri 1 olan elemanlar) karşılık gelen kareler verilen renkle boyanır. Atkı renklen dirilmesinde ise işlem, desen dizisinde değeri 0 (sıfır) olan elemanlar üzerinde çözgü ipliklerinin yöntemiyle yapılır.

Gerçek kumaş görünümü nün oluşturulabilmesi için, çizim ekranının ölçek sistemi değiştirilmelidir. Ger-çek kumaş görünümü çizilen ekran standart olarak kullanılan "pixel" ve-ya "Twip" ölçekleme sistemini kullanıyorsa, sıklık değerlerine göre istenilen görüntülerin alınması mümkün olmayacak tır. Visual Basic program lamada kullanılan "form", "Picturebox" gibi üzerine çizim yapılabilen nesnelerin ölçeklenmesinde 8 adet farklı ölçekleme sistemi kullanılır. Ölçekleme modu "Scale Mode" özelliğinde saklanır. Ölçekleme modları aşağıda gösterilmiştir.

 $0 =$  User,  $1 =$  Twips,  $2 =$  Point,  $3 =$  Pixel, 4= Character, 5=İnch, 6=Milimeter, 7=Centimeter .

Çizim ekranını uygun moda getirmek için, çizim yapılacak resim kutusunun boyutları, tasarım esnasında aşağıda gösterildiği şekilde ayarlanır.

Picture1. ScaleMode=7 (Resim kutusunu cm moduna getir)

Picture1.Width = 570\*10 (Resim kutusunun enini 10 cm'ye ayarla. 1 cm= 570 twip mevcut)

Picture1.Height = 570\*10

Picture1.ScaleWidth= 10

Picture1. ScaleHeight=10

Picture1.Autosize=False

Kumaş görüntüsü büyüklüğü 10x10 cm veya daha farklı büyüklükte elde edilebilir. Programın çalışması esnasında

Picture1. scale(0,0)- Picture1. scale Width\* cozsıklık\* 1000, Picture1. ScaleHeight\*atsıklık \*1000)

Komutu ile, çözgü ve atkı sıklıklarına bağlı olarak resim kutusu ölçeklendirilir.

Çözgü Sıklığı=20 Çözgü/cm

Atkı Sıklığı=20 Atkı/cm

Yeni Durumda çizim ekranındaki nokta sayısı (Boyuna veya enine yönde)= 10x20x1000=200000

İplik çapı = Ne 20 iplik için :

$$
\frac{1}{8,3 \times \sqrt{20 \times 1,693}} = 0,0207 \, \text{cm}
$$

Atkı veya çözgü yerleşimi mesafesi:

 $\frac{10\times20\times1000}{10000} = 1000 \, birim$  $10 \times 20$ 

Bir ipliğin kalınlığı : 0,0207\*20000 = 414 birim

İplik yerleşimindeki boşluk miktarı = 1000-414=586 birim

Bu durumda bir atkı veya çözgü ipliğinin çizimi için 414 birim kullanıldıktan sonra 586 birim boş bırakılarak ikinci atkı veya çözgü ipliği çizilerek işlem tüm iplikler için yapıldığında kumaş görünümü elde edilebilir.

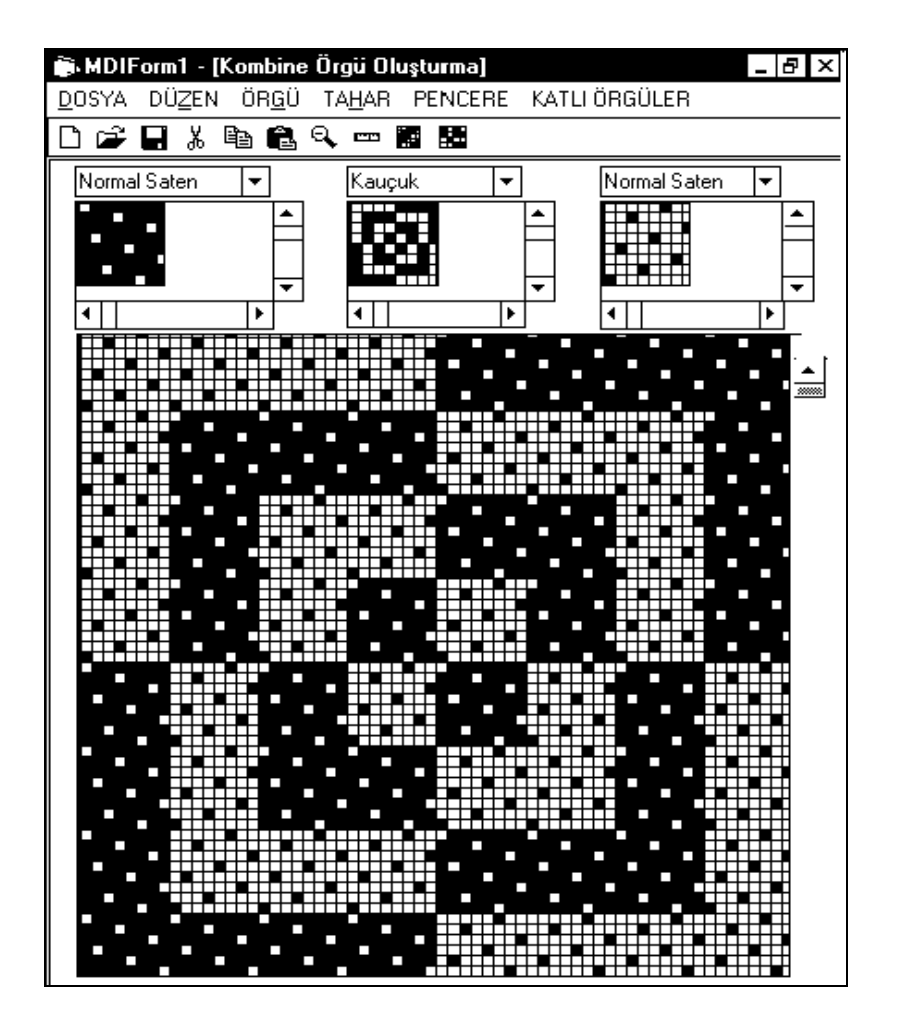

**Şekil 9.** Örgü birleştirme işlemiyle kauçuk örgüye yerleştirilmiş atkı ve çözgü sateni örgülerinin görünümü.

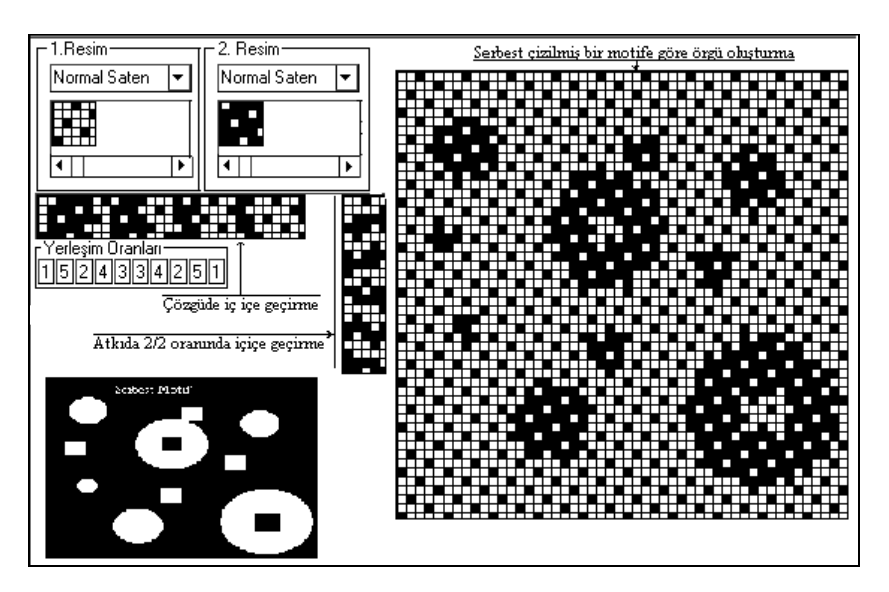

**Şekil 10.** A: İki farklı örgünün atkı ve çözgü yönünde iç içe geçirilmesi

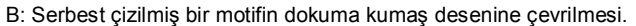

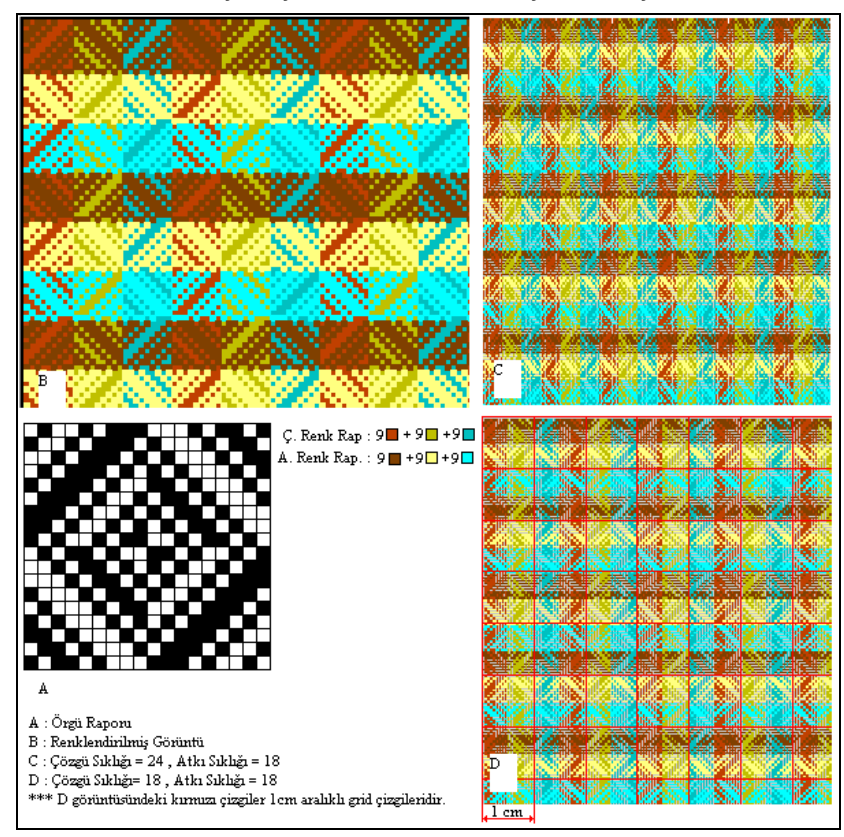

**Şekil 11.** Dokuma örgülerinin renklendirilmesi ve kumaştaki atkı, çözgü sıklıklarına göre boyutlandırılması

#### **3. SONUÇ**

Dokuma kumaşların bilgisayar yardımıyla tasarlanması işlemi kullanıcıya zaman kazandırması kadar yeni tasarlanan bir kumaşta kullanılacak iplik numaralarının, iplik renklerinin ve kumaş parametrelerinin belirlenmesi açısından da büyük kolaylık sağlamakta ve hata riskini en aza indirmektedir. Özellikle eğitimde öğrencilerin tasarım yeteneklerinin geliştirilmesinde faydalı olacaktır.

#### **KAYNAKLAR**

- 1. UYSAL, Mithat, "Visual Basic 6.0 ile Yazılım Geliştirme", Beta Basım Yayın Dağıtım, İstanbul, 1999
- 2. J., W., S, HEARLE, GROSBERG, P., BACKER, S. , "Structural Mechanics of fibers, Yarns, and Fabrics",Wiley-Interscience, New York , 1969
- 3. Vakalapudi, JS, and Adanur, S., "Fabric Design and Analysis System in 3D Virtual Reality, www.ntcresearch.org/pdf-rpts/AnRp03/S00-AE06-A3.pdf
- 4. Watson, William, F, T, I, Watson's advanced textile design: compound woven structures., London: Newnes-Butterworths, 1977. 4th ed. / [by] Z.J. Grosicki.